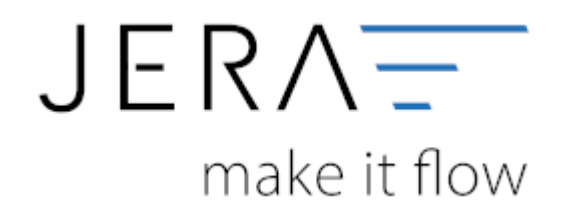

# **Jera Software GmbH**

Reutener Straße 4 79279 Vörstetten

# **Inhaltsverzeichnis**

Die Konteneinstellungen für das Add on mollie finden Sie unter:

#### **Setup → Zahlungen → mollie**

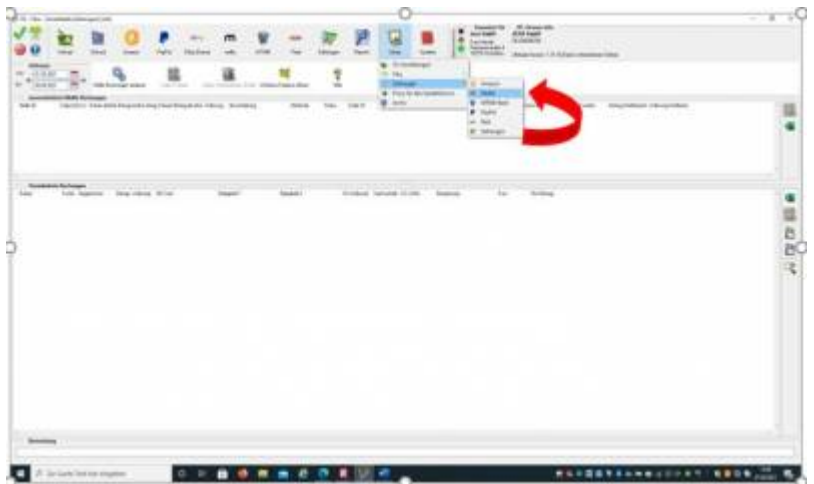

Sie erhalten die in der folgenden Abbildung dargestellte Maske, in welcher Sie die Konten für die Finanzbuchhaltung eintragen können:

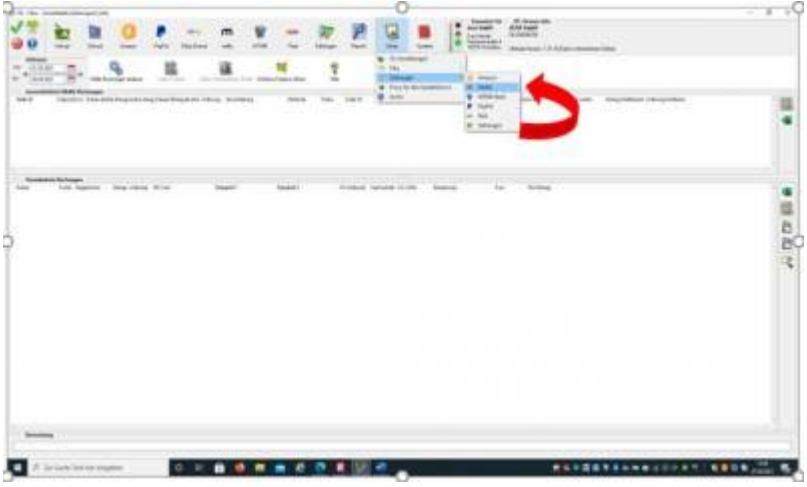

### **Die Felder müssen wie folgt ausgefüllt werden:**

Token:

Hier hinterlegen Sie den erzeugten Token. Das Erzeugen des Tokens können Sie hier nachlesen - [Token erzeugen](http://wiki.fibu-schnittstelle.de/doku.php?id=jtl:mollie:pass_sheets).

Mollie-Konto: Feld für das Sachkonto "Mollie".

Gebühren:

Feld für das Sachkonto auf welches anfallende Gebühren gebucht werden sollen.

#### Banktransfer:

Feld für das Sachkonto über welches von Mollie ausbezahlte Beträge gebucht werden sollen (Standard SKR03: 1360, Standard SKR04: 1460)

#### Einbehalt:

Feld für das Sachkonto über welches Einbehalte durch Mollie gebucht werden sollen (Standard SKR03: 1590, Standard SKR04: 1776)

## Rückerstattungen:

Feld für das Sachkonto über welches Rückerstattungen durch Mollie gebucht werden sollen (Standard SKR03: 1590, Standard SKR04: 1776)

Gebühren mit Steuerschlüssel buchen:

Sollen die anfallenden Gebühren mit einem Steuerschlüssel gebucht werden, aktivieren Sie bitte die Checkbox und tragen den

gewünschten Steuerschlüssel und den zugehörigen Sachverhalt ein.

Personenkonten - Default Debitor:

Kann die Schnittstelle keine eindeutige Zuordnung zu einem Debitor finden, wird die Zahlung auf einen Default-Debitor gebucht.

Hier können Sie festlegen, welches Konto dies sein soll. In DATEV wird standardmäßig das Konto 65000 hierfür verwendet.

Optionen:

Möchten Sie PayPal-Zahlungen beim Einlesen ignorieren, da Sie diese ggf. separat verbuchen, so aktivieren Sie bitte die Checkbox "PayPal-Zahlungen ignorieren".

## Mollie Archiv der Zahlungen - Zurücksetzen:

Falls die Mollie-Zahlungen ausgelesen wurden und ein erneutes Auslesen erforderlich wird, muss über das Anklicken des Buttons "Zurücksetzen"

zunächst das Mollie-Archiv gelöscht werden.

## **Weiter zu: [Stripe Zahlungen](http://wiki.fibu-schnittstelle.de/doku.php?id=jtl:stripe:allgemein) Zurück zu: [Import Kontoauszug](http://wiki.fibu-schnittstelle.de/doku.php?id=jtl:mollie:pass_sheets)**

From: <http://wiki.fibu-schnittstelle.de/> - **Dokumentation Fibu-Schnittstellen der Jera GmbH**

Permanent link:  $\pmb{\times}$ **<http://wiki.fibu-schnittstelle.de/doku.php?id=jtl:mollie:einstellungen&rev=1617716013>**

Last update: **2021/04/06 15:33**